# ONLINE CONF Procedure Manual

How to use Discussion Area (Video Call)

AGRI SMILE, Inc.
ONLINE CONF Office

#### **CONTENTS**

- **1.** How to use Discussion Area (Video Call) in Poster Session
- 2. [For Presenter] How to participate in Poster Session

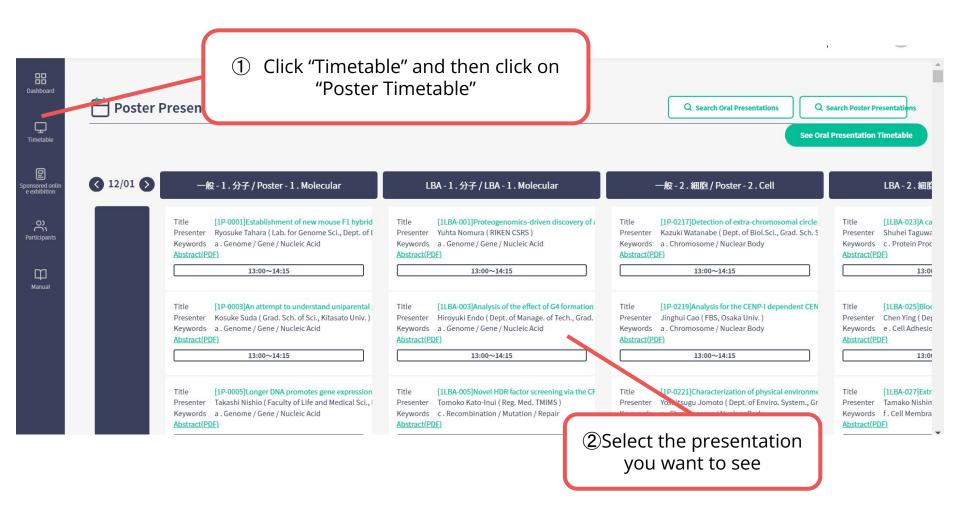

**Discussion Area** In "Open Hours", click on "Go to Discussion Area" and you can talk with other participants via video call.

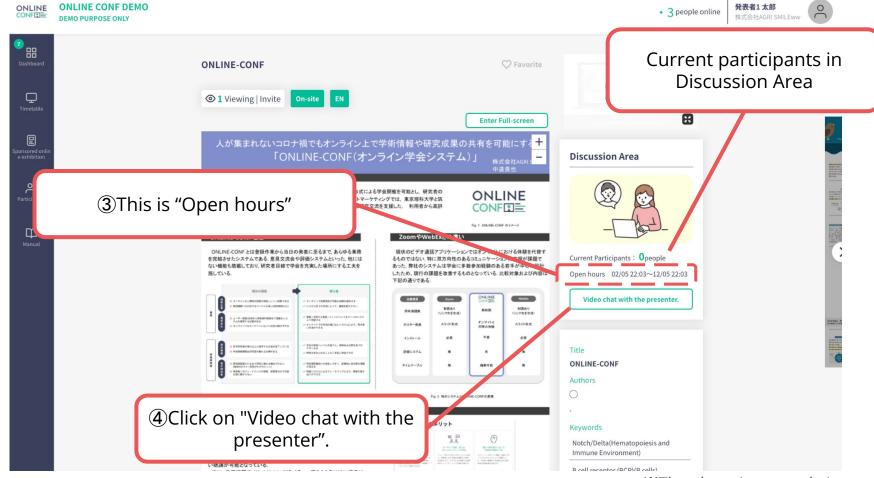

%The photo is a sample image

Click "Allow" in the popup window about camera and mic.

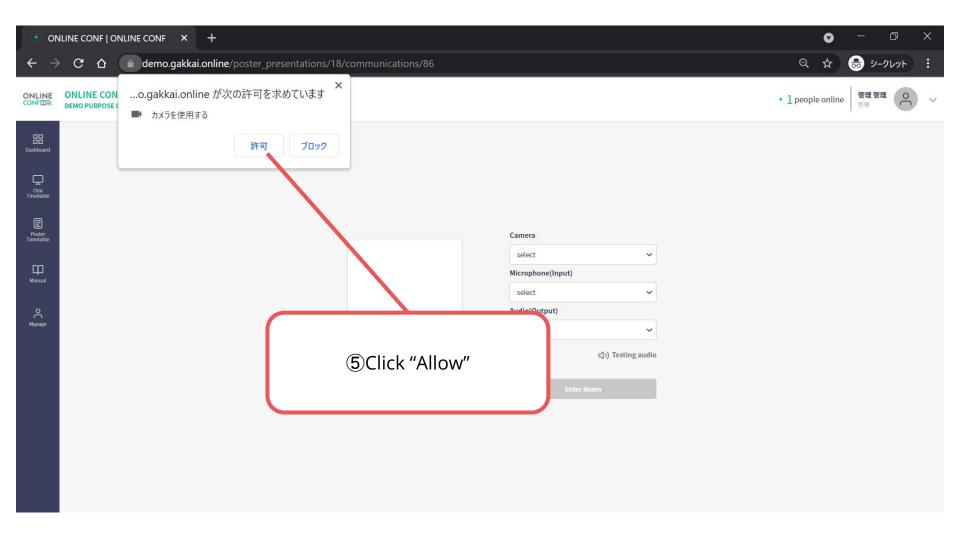

Select your camera/microphone/audio.

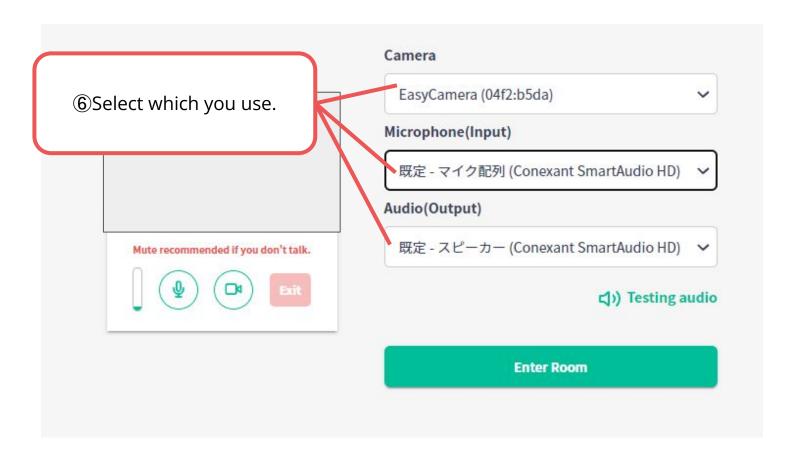

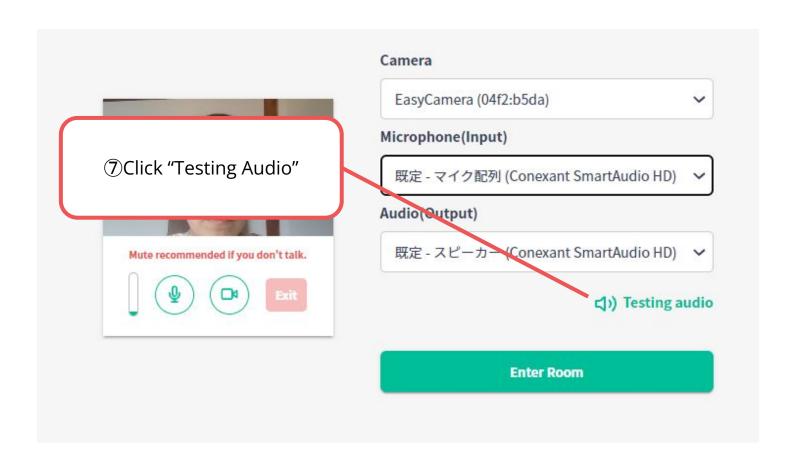

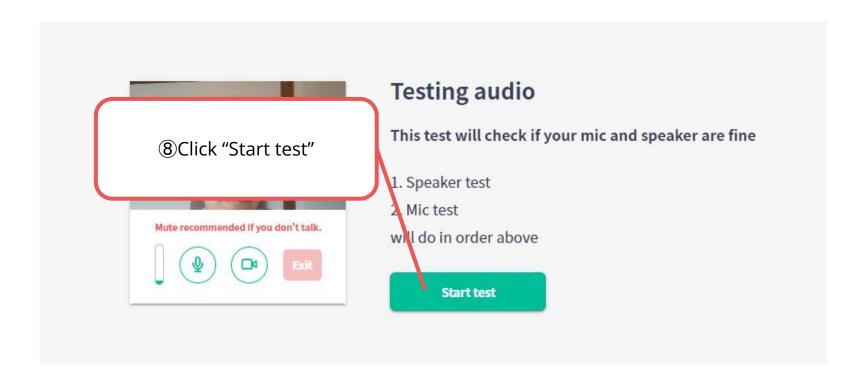

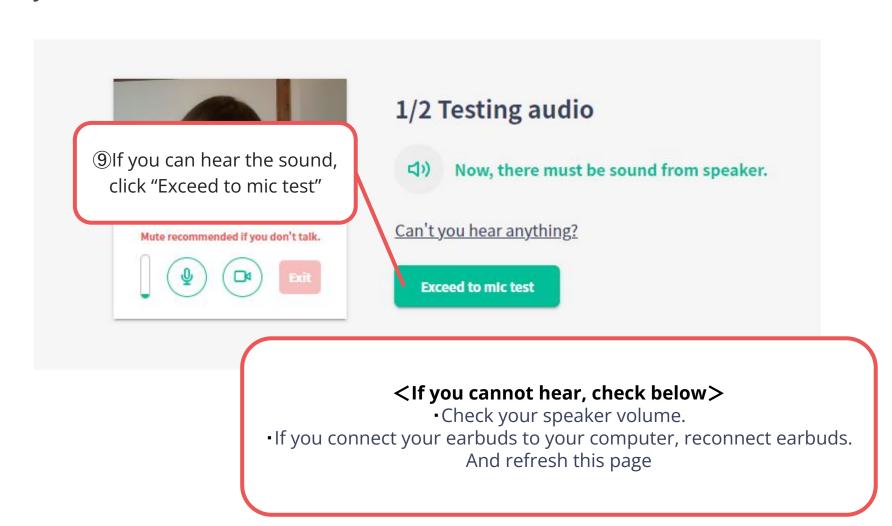

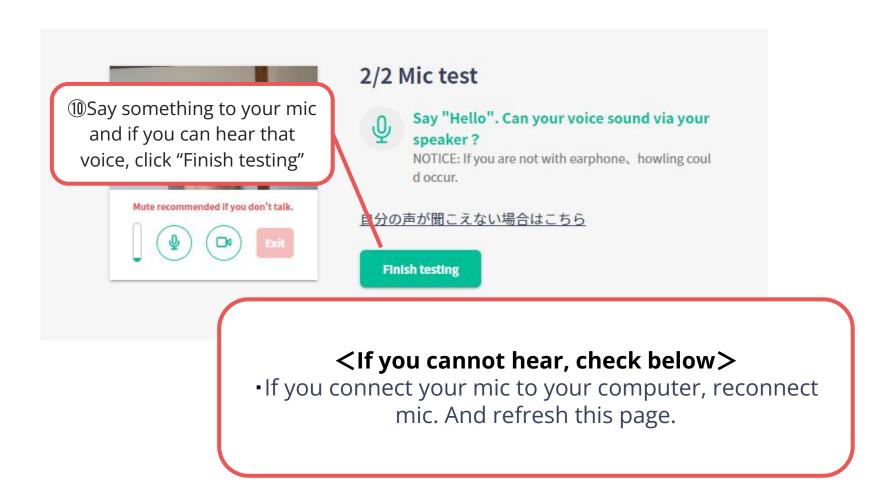

Click "Enter Room" and enter the video call room

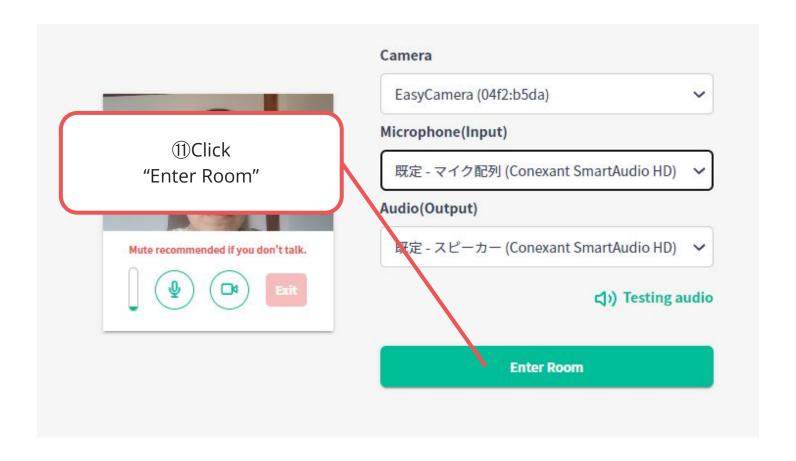

Ask and answer the questions with the other participants.

\*Please note that you cannot set virtual background in this video call. If you don't want to turn on your camera, please turn off.

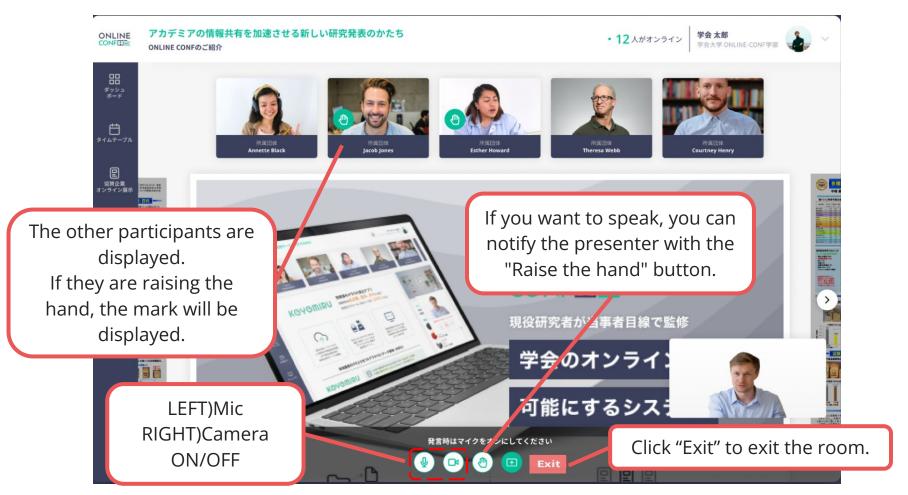

1. Enter the Discussion Area of your presentation.

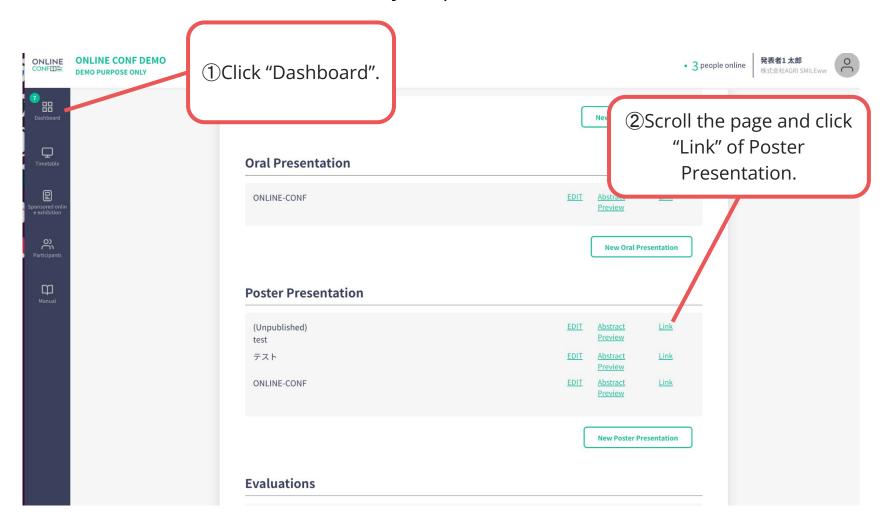

1. Enter the Discussion Area of your presentation.

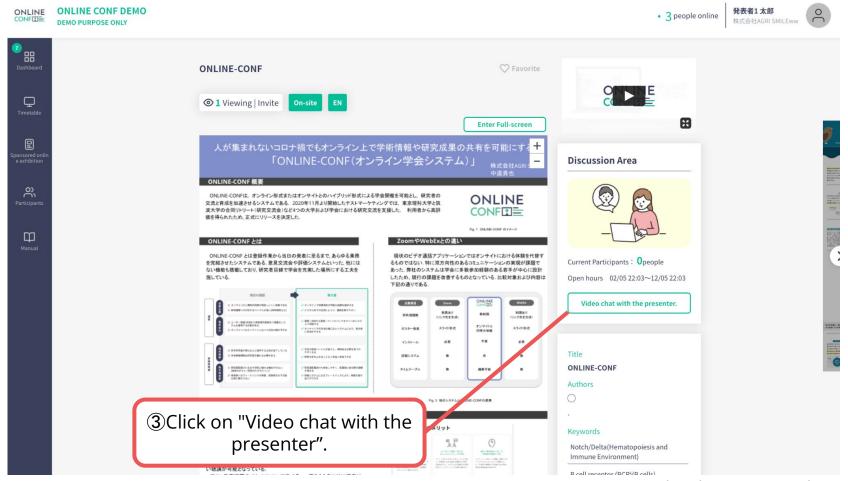

**1.** Enter the Discussion Area of your presentation.

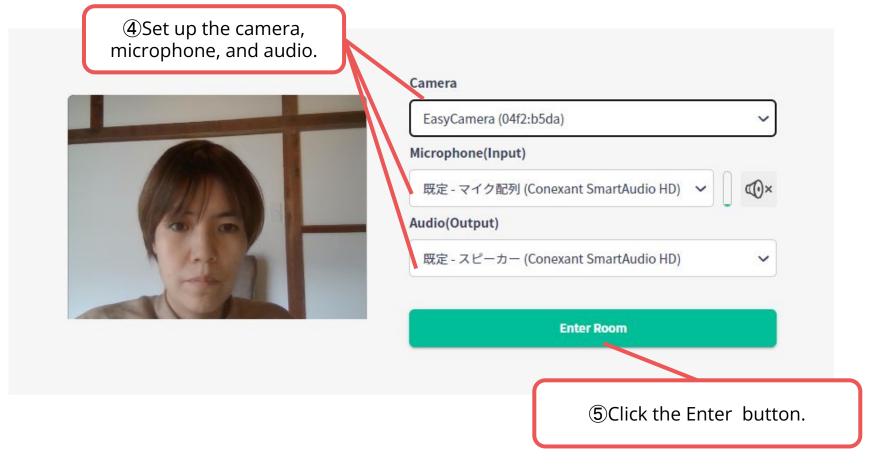

**1.** Enter the Discussion Area of your presentation.

Ask and answer questions with the other participants in the room.

\*Please note that you cannot set virtual background in this video call. If you don't want to turn on your camera, please turn off.

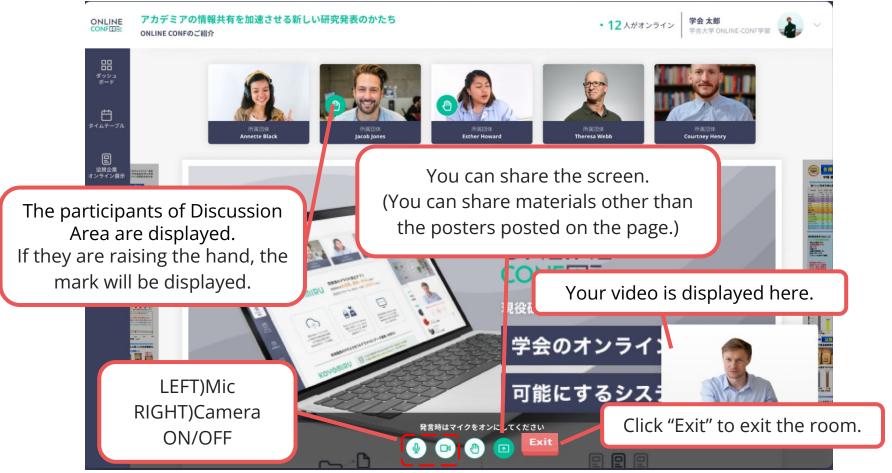

2. If necessary, offer the viewers to enter to Discussion Area.

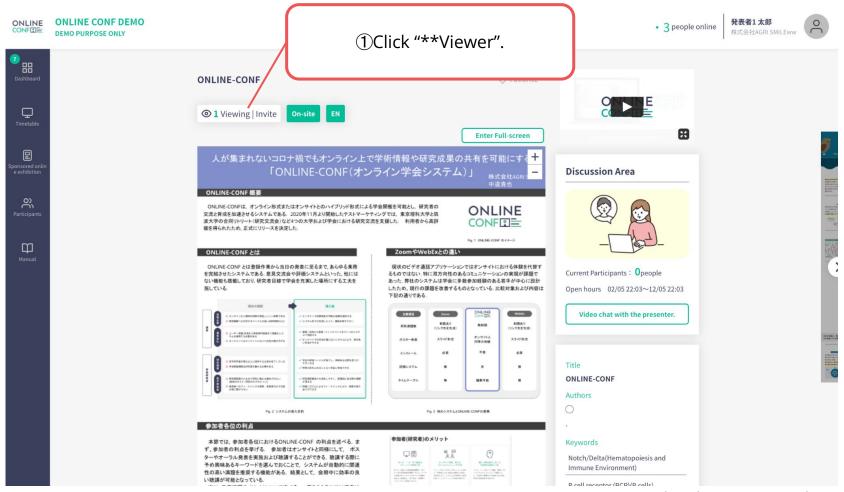

2. If necessary, offer the viewers to enter to Discussion Area.

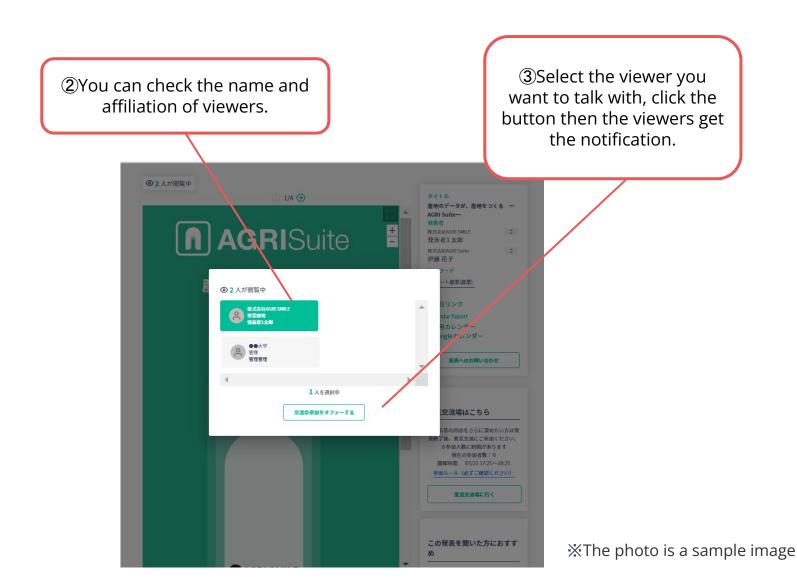